# ScienceLogic

## SL1 PowerFlow powerflowcontrol (pfctl) Command-Line Utility

Release Notes Version 2.7.4

## **Overview**

The SL1 PowerFlow powerflowcontrol (pfctl) command-line utility version 2.7.4 includes a number of new actions, including a set of cluster-actions that let you control the memory allocation of the PowerFlow nodes and ensure full replication of all services in any failover scenario. This release also includes additional updates and new node-actions and cluster-actions.

For more information about the commands you can run using this utility, see the *Using the powerflowcontrol (pfctl) Command-line Utility* chapter in the *SL1 PowerFlow Platform* manual ([link](https://docs.sciencelogic.com/latest/Content/Web_Content_Dev_and_Integration/IS_Platform/is_platform_iservicecontrol.htm)).

NOTE: The powerflowcontrol command-line utility was called iservicecontrol in previous release of PowerFlow.

This document covers the following topics:

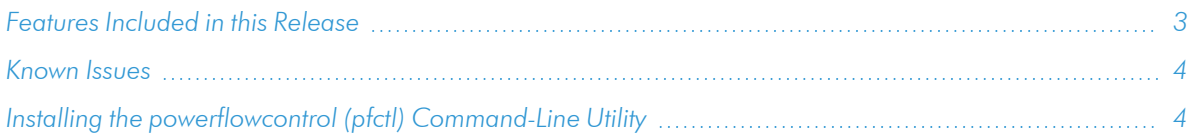

## <span id="page-2-0"></span>Features Included in this Release

The following features were included in this version of the **powerflowcontrol** (pfctl) command-line utility:

- Added the following cluster-actions to apply and verify 16 GB, 32 GB, and 64 GB overrides to SaaS PowerFlow systems only. These actions let you control the memory allocation of the PowerFlow nodes and ensure full replication of all services in any failover scenario. In addition, when you run these commands on a SaaS PowerFlow system, the **docker-compose.yml** file is updated with deployment configurations specific to a SaaS environment.
	- $\degree$  apply\_16GB\_override and verify\_16GB\_override. These settings support up to 25,000 to 30,000 devices, depending on the relationship depth of the devices.
	- <sup>o</sup> apply 32GB override and verify 32GB override. These settings support up to approximately 70,000 devices.
	- <sup>o</sup> apply\_64GB\_override and verify\_64GB\_override.

The following command is an example of a pfctl command to apply the 32 GB override:

```
pfctl --host 10.10.10.100 'isadmin:testing@is' --host
10.10.10.102 'isadmin:testing@is' --host 10.10.10.105
'isadmin:testing@is' cluster-action --action apply_32GB_override
```
- When you run the overrides listed above, the updates are applied automatically to the PowerFlow server as well as to the **docker-compose.yml** file. You do not need to redeploy the whole stack.
- Updated the healthcheck action to detect additional issues in the docker-compose.yml file, and updated the **autoheal** action to fix those issues in the the **docker-compose.yml** file.
- The **healthcheck** node-actions and cluster-actions include the following features:
	- check\_debug\_run. Checks if you have run any debug-level runs of PowerFlow applications in the past day and provides a notification if you have.
	- check\_schedule\_debug\_enable. Checks if you have scheduled any debug-level runs of PowerFlow applications and provides a notification if you have.
- Added the check\_docker\_service\_update\_status action as a node-action or a cluster-action. This action iterates over all the running services in PowerFlow and checks the status of the Docker service after running a docker service update command.

In addition, you can use the  $\text{-}$ update-parallelism option with the docker service update command to along with a value of 0, to update all Docker services at once.

Use the following format for the docker service update command:

docker service update --update-parallelism *<uint> <configurations\_to\_update> <service\_name>*

where  $\langle \text{uint} \rangle$  is the number of replicas that you want to update in parallel. Use a value of 0 to update all Docker services at once. For example:

docker service update --update-parallelism 0 iservices\_ couchbase-worker --env-add AUTO\_REBALANCE=true

Updated the **increase couchbase allocations** setting so that Couchbase will not increase the memory if the memory has been increased already. You can check the value of the memory allocation on the [Settings] tab of the Couchbase user interface at *https://<IP of PowerFlow>:8091*.

TIP: To view release notes and manuals for all versions of the SL1 PowerFlow Platform, see SL1 [PowerFlow](https://docs.sciencelogic.com/latest/#Web_General_Information/Doc_Archive/powerflow_release_notes.htm) Platform [Documentation.](https://docs.sciencelogic.com/latest/#Web_General_Information/Doc_Archive/powerflow_release_notes.htm) To view release notes and manuals for PowerFlow Synchronization PowerPacks, see SL1 Workflow Automation PowerPack [Documentation](https://docs.sciencelogic.com/latest/#Web_General_Information/Doc_Archive/workflow_automation_packs.htm).

## <span id="page-3-0"></span>Known Issues

<span id="page-3-1"></span>This release does not contain any known issues.

## Installing the powerflowcontrol (pfctl) Command-Line Utility

To locate and download the **powerflowcontrol** (pfctl) utility:

- 1. Go to the ScienceLogic Support site at <https://support.sciencelogic.com/s/>.
- 2. Click the [Product Downloads] tab and select *PowerFlow*. The PowerFlow page appears.
- 3. Click the link for the current release. The Release Version page appears.
- 4. In the Release Files section, click the link for the version of PowerFlow Control you want to download. The Release File Details page appears.
- 5. Click the [Download File] button to download the .whl file for the powerflowcontrol utility.
- 6. Using WinSCP or another file-transfer utility, copy the .whl file to a directory on the PowerFlow system.
- 7. Go to the console of the PowerFlow system or use SSH to access the PowerFlow system.
- 8. To install the utility, run the following command:

sudo pip3 install iservicecontrol-*2.7.4*-py3-none-any.whl

9. To check the version number of the utility, run the following command:

pip3 show iservicecontrol

#### © 2003 - 2023, ScienceLogic, Inc.

#### All rights reserved.

#### LIMITATION OF LIABILITY AND GENERAL DISCLAIMER

ALL INFORMATION AVAILABLE IN THIS GUIDE IS PROVIDED "AS IS," WITHOUT WARRANTY OF ANY KIND, EITHER EXPRESS OR IMPLIED. SCIENCELOGIC™ AND ITS SUPPLIERS DISCLAIM ALL WARRANTIES, EXPRESS OR IMPLIED, INCLUDING, BUT NOT LIMITED TO, THE IMPLIED WARRANTIES OF MERCHANTABILITY, FITNESS FOR A PARTICULAR PURPOSE OR NON-INFRINGEMENT.

Although ScienceLogic™ has attempted to provide accurate information on this Site, information on this Site may contain inadvertent technical inaccuracies or typographical errors, and ScienceLogic™ assumes no responsibility for the accuracy of the information. Information may be changed or updated without notice. ScienceLogic™ may also make improvements and / or changes in the products or services described in this Site at any time without notice.

#### Copyrights and Trademarks

ScienceLogic, the ScienceLogic logo, and EM7 are trademarks of ScienceLogic, Inc. in the United States, other countries, or both.

Below is a list of trademarks and service marks that should be credited to ScienceLogic, Inc. The ® and ™ symbols reflect the trademark registration status in the U.S. Patent and Trademark Office and may not be appropriate for materials to be distributed outside the United States.

- ScienceLogic™
- EM7<sup>™</sup> and em7™
- Simplify IT™
- Dynamic Application™
- Relational Infrastructure Management™

The absence of a product or service name, slogan or logo from this list does not constitute a waiver of ScienceLogic's trademark or other intellectual property rights concerning that name, slogan, or logo.

Please note that laws concerning use of trademarks or product names vary by country. Always consult a local attorney for additional guidance.

#### **Other**

If any provision of this agreement shall be unlawful, void, or for any reason unenforceable, then that provision shall be deemed severable from this agreement and shall not affect the validity and enforceability of any remaining provisions. This is the entire agreement between the parties relating to the matters contained herein.

In the U.S. and other jurisdictions, trademark owners have a duty to police the use of their marks. Therefore, if you become aware of any improper use of ScienceLogic Trademarks, including infringement or counterfeiting by third parties, report them to Science Logic's legal department immediately. Report as much detail as possible about the misuse, including the name of the party, contact information, and copies or photographs of the potential misuse to: [legal@sciencelogic.com](mailto:legal@sciencelogic.com). For more information, see [https://sciencelogic.com/company/legal.](https://sciencelogic.com/company/legal)

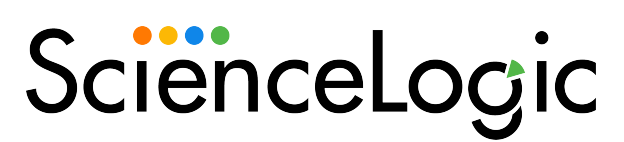

800-SCI-LOGIC (1-800-724-5644)

International: +1-703-354-1010